## **Finding the Tablets Serial Number**

The serial number can be identified by two methods based on the working condition of the Tablets.

Method 1: Through the label pasted on the backside of the Tablets

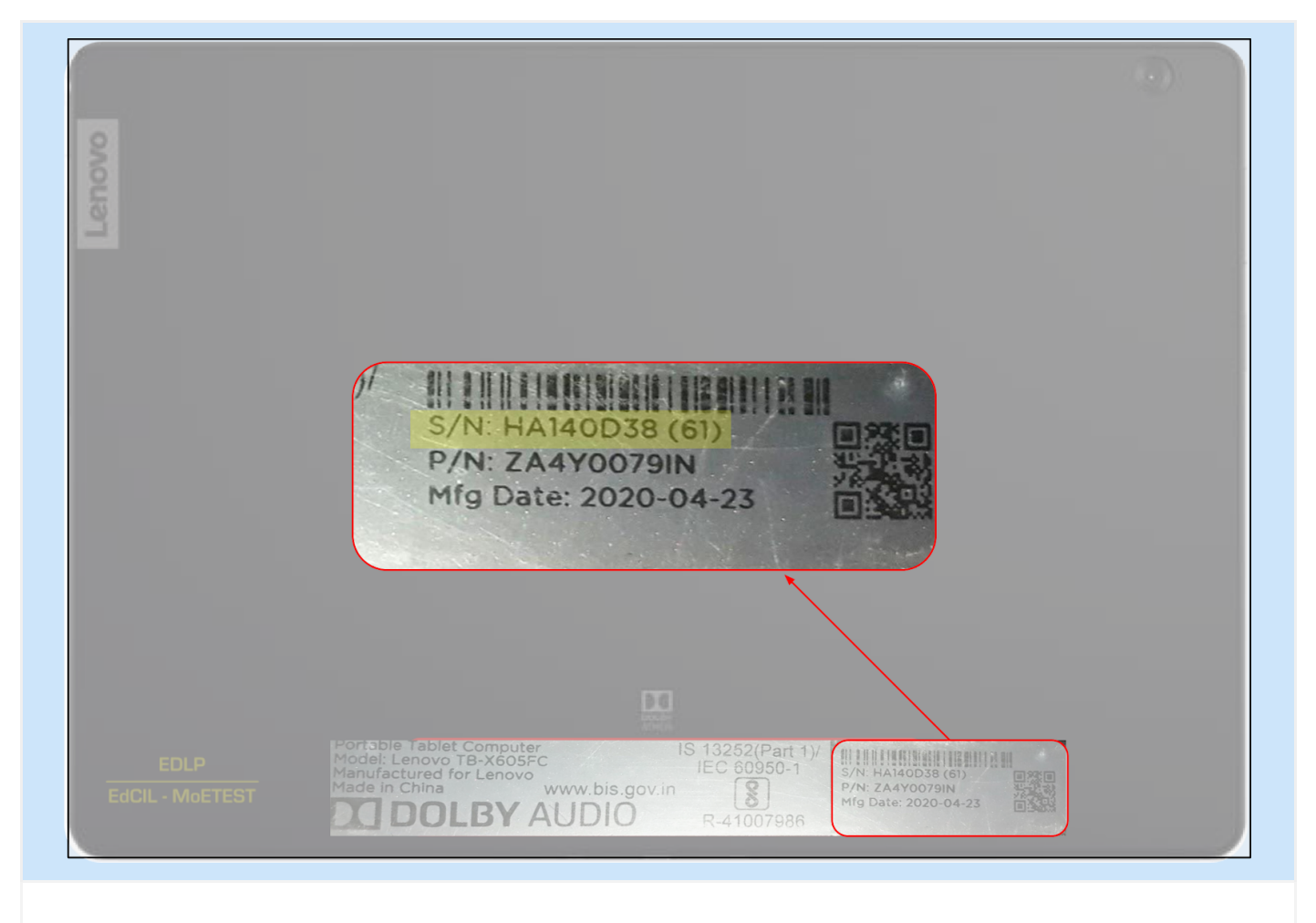

The serial number of the Tablets along with other device manufacturing details are affixed on the backside of the Tablets (Area highlighted with red border) for quick reference.

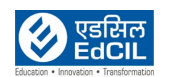

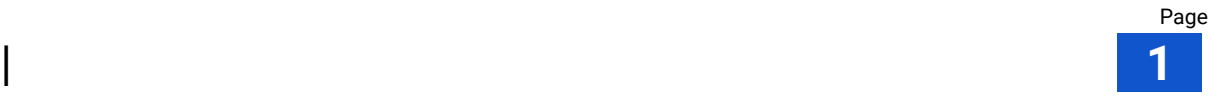

## **Method 2**:

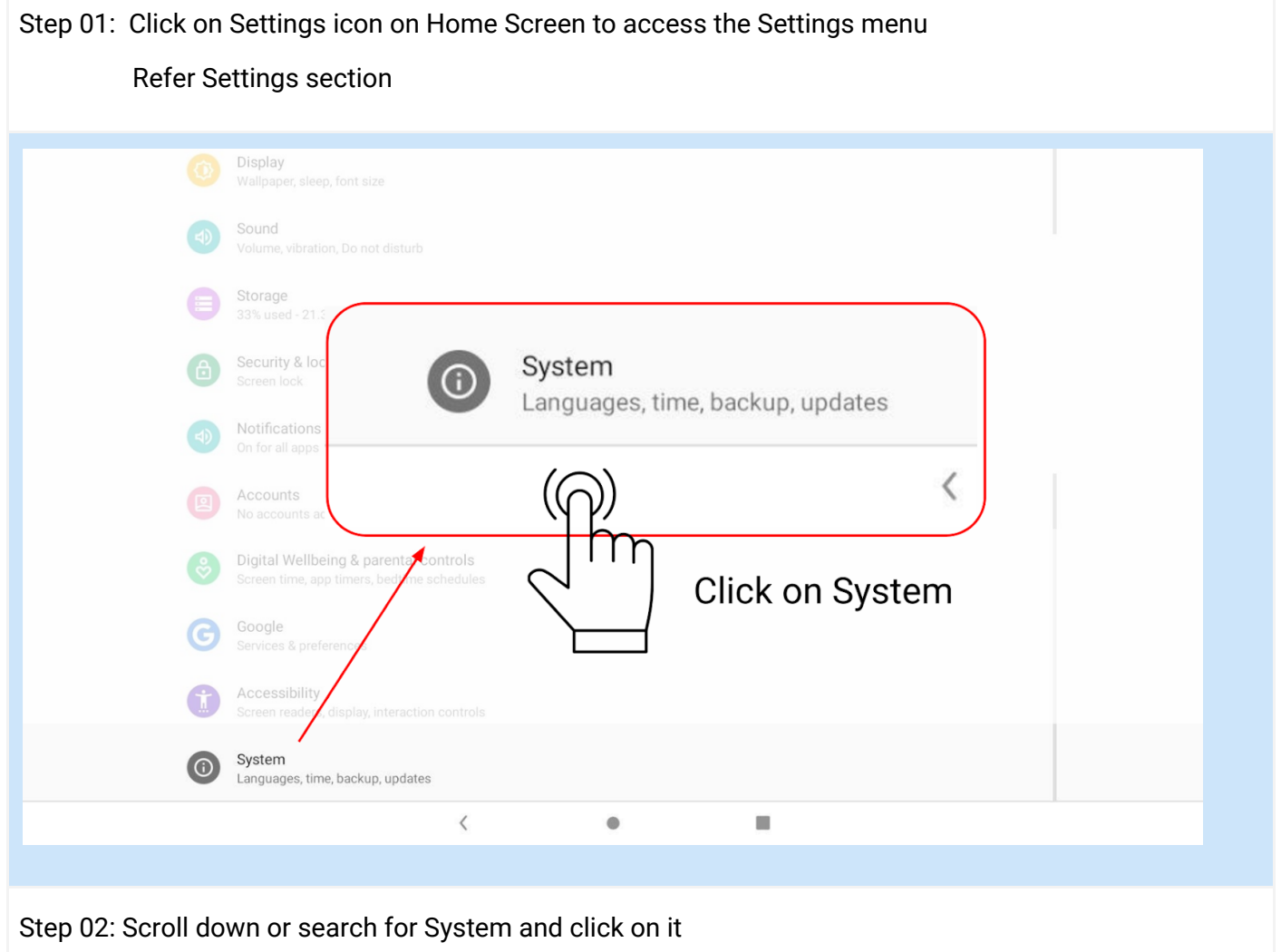

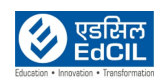

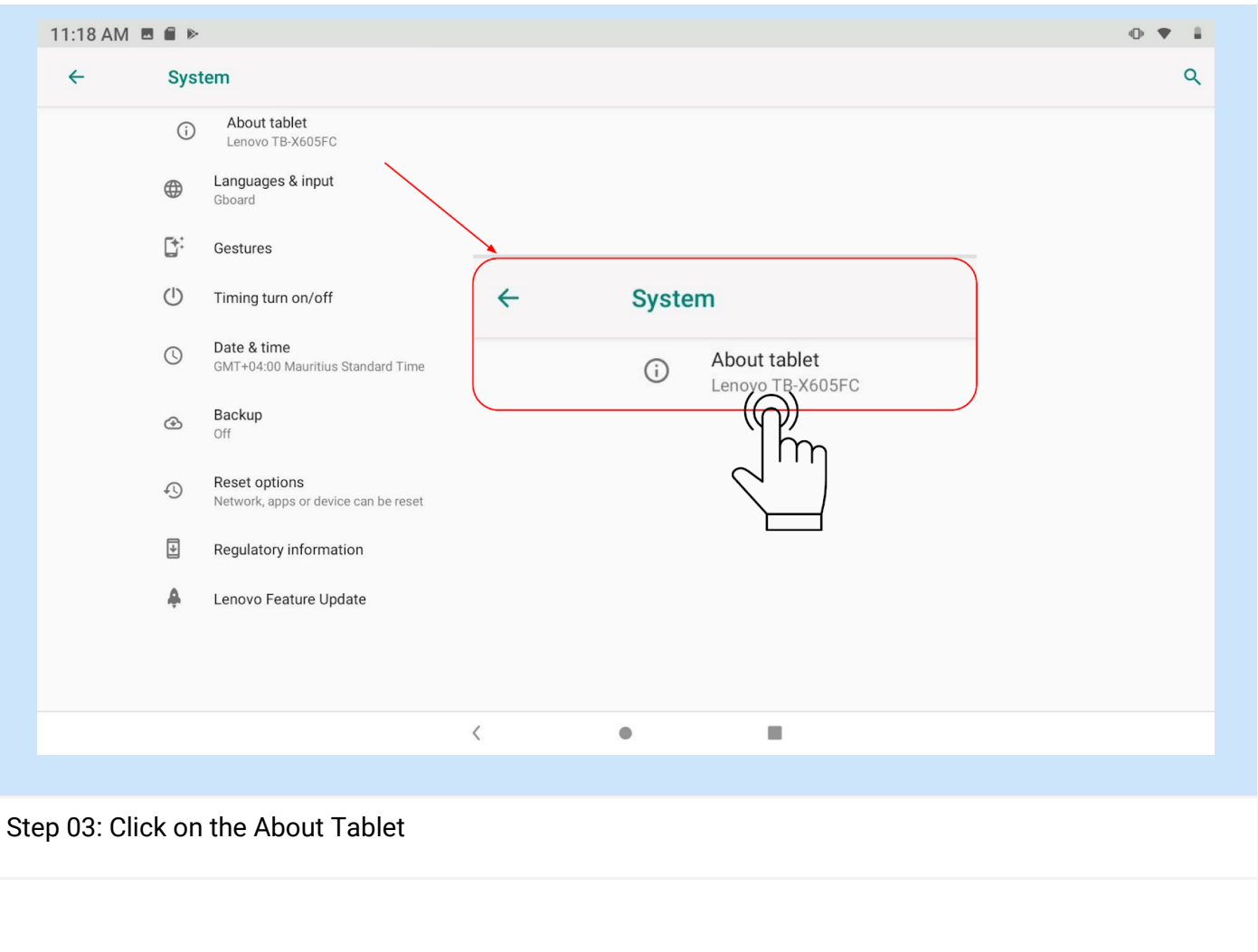

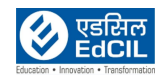

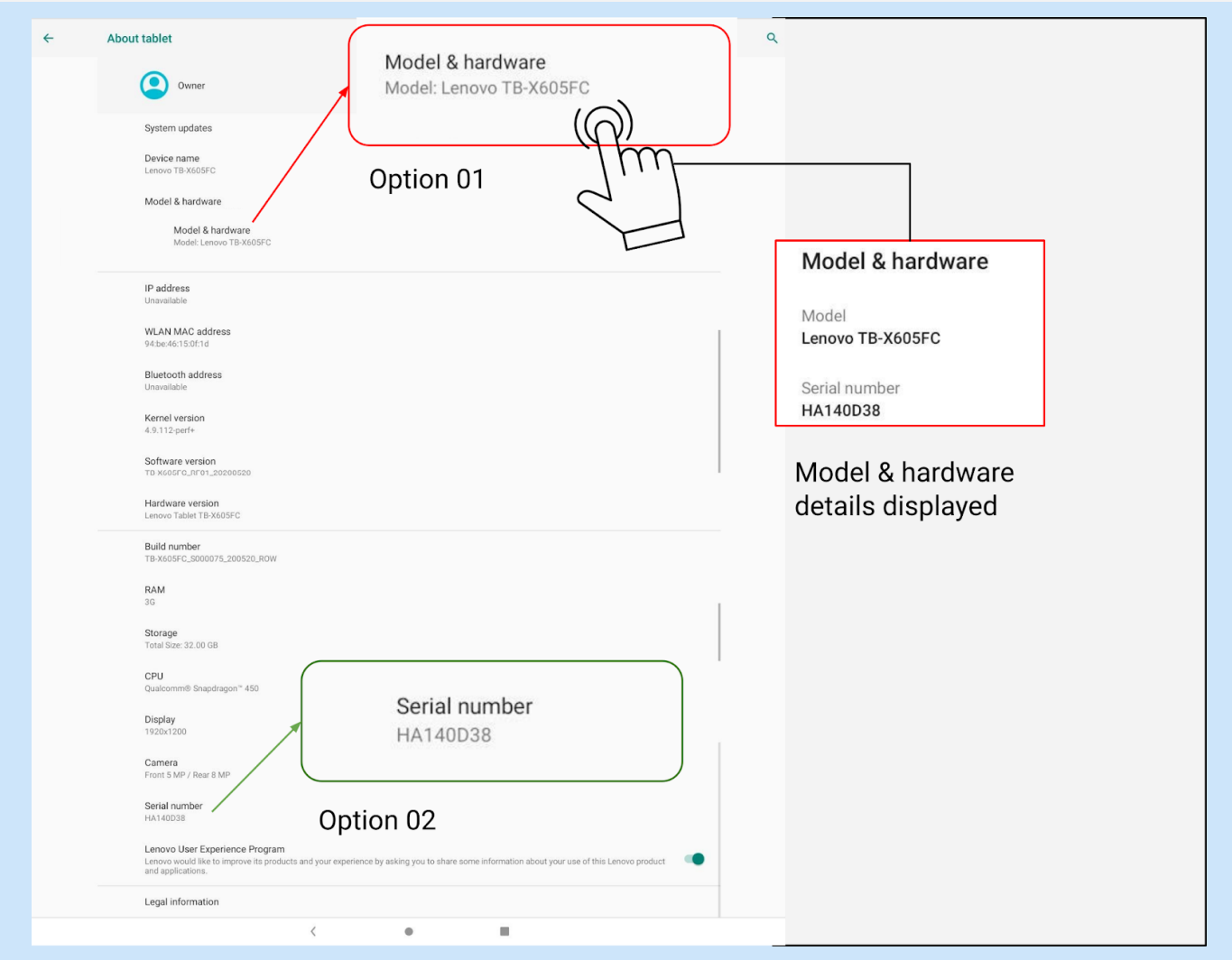

## Step 04:

Option 1:Click Model & hardware icon, a pop up window provides information on Model and serial number Opton 2: Scroll down in the About Tablet menu to find the Serial Number icon details in the bottom of the list

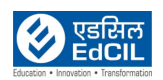